## ■ 신청 방법 ■

## **1. 광주학생독립운동기념관 홈페이지 접속 - <http://gsim.gen.go.kr> ※ 수강신청을 위해 사전 회원가입이 필요합니다. (가족 중 1명만 가입 후 신청)**

## **2. 교육마당 – 수강신청 – 원하는 시간대 강좌명 클릭**

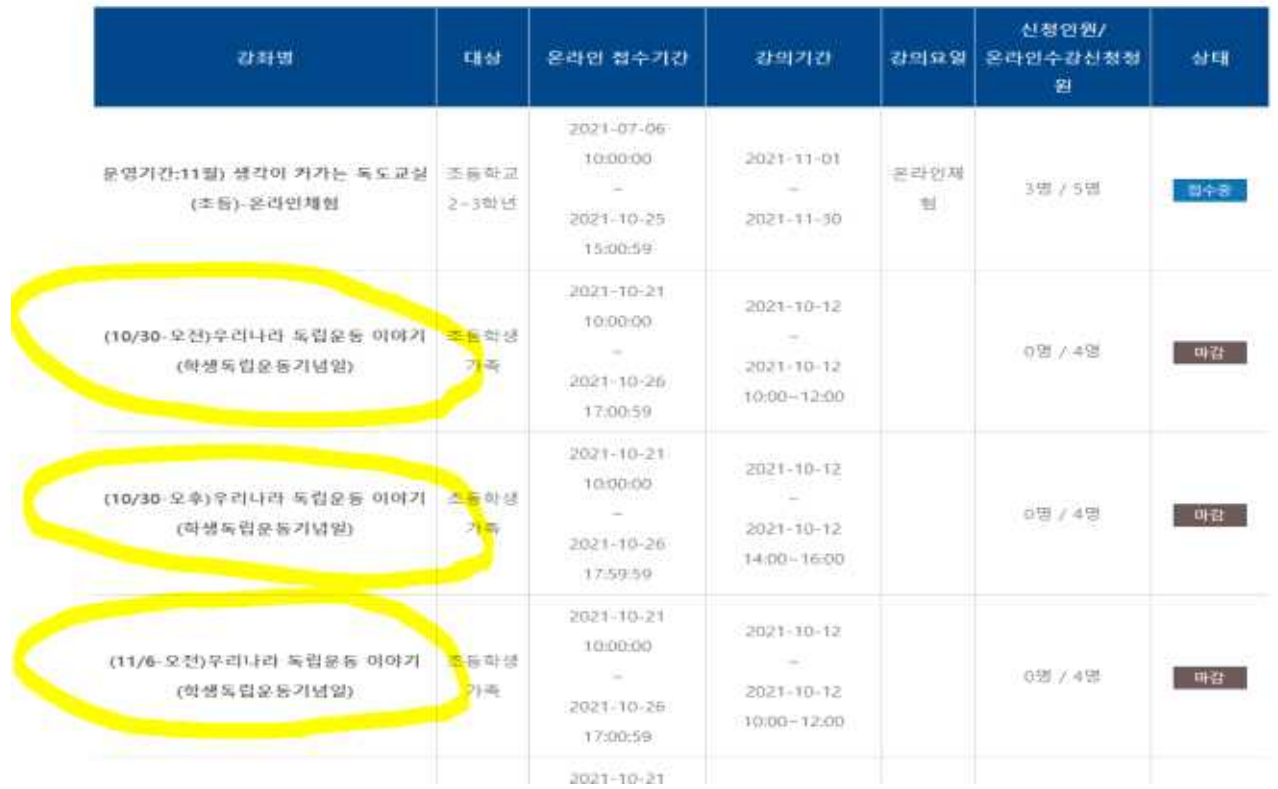

## **3. 수강신청 폼에 맞춰 작성 후 확인 버튼 클릭**

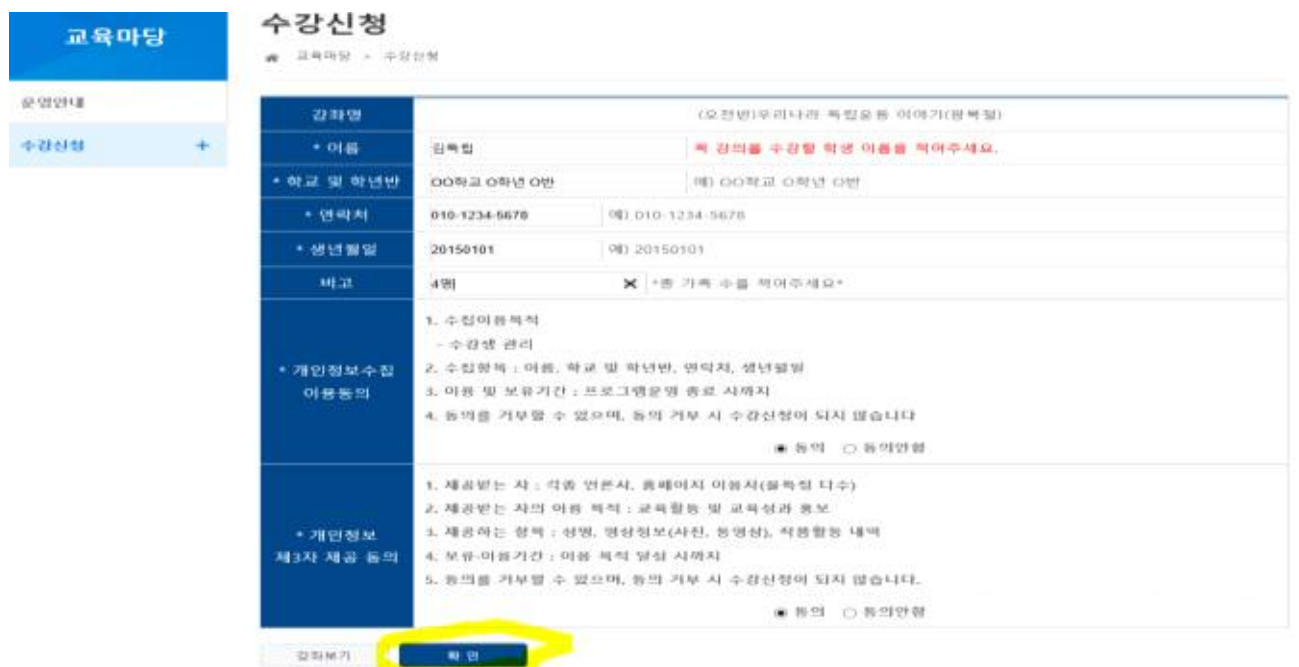